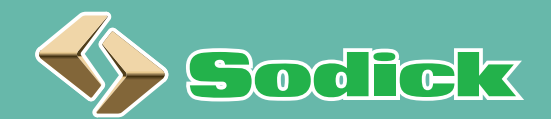

受講のお申込みは当社HP「射出成形機講習会」から https://www.sodick.co.jp/support/class\_03.html

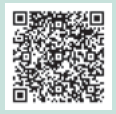

**常時受付中**

マククラジミミシ

## V-LINE® リモートスクール のお知らせ

当社加賀ショールームの射出成形機を遠隔で操作し、V-LINE® の基本操作をはじめ、 射出補助機能も活用した成形条件の設定方法を WEB で習得できます!

成形実習は Web カメラで、リアルタイムに映像情報を確認しながら成形条件の補正を行う対話方式です。 お持ちの PC 画面で当社加賀ショールームにある成形機にアクセスし設定値を直接入力します。スイッチ操作は講師が行います。

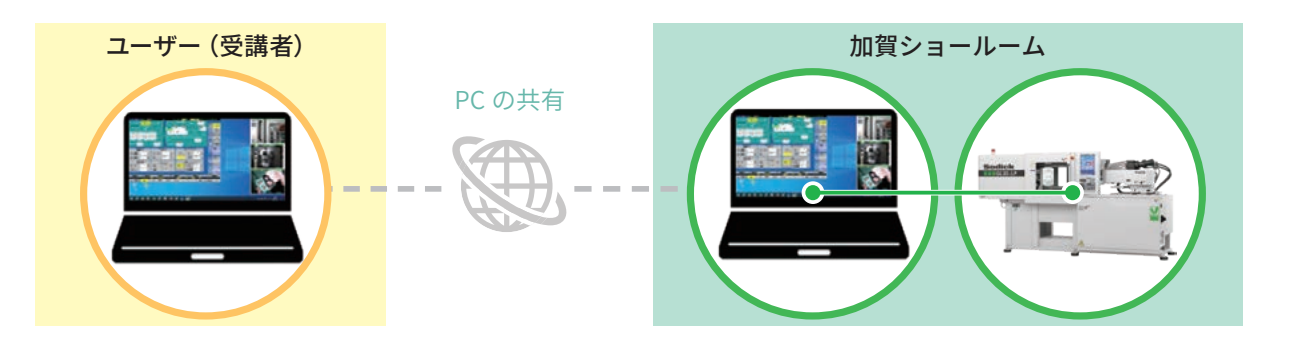

## 「V-LINE® リモートスクール」 要項

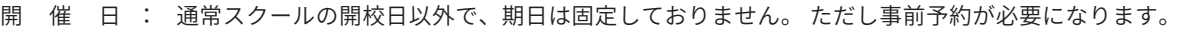

- 時 ―― 間 : 午前枠 ( 午前 10 時〜 12 時まで) / 午後枠 ( 午後 2 時〜 4 時まで )
- 受 講 者 数 : 1開惟につき 1 社(1 端末)/ 1 名~数名まで可能 ─※受講者の受講壊境によります。
- 受 講 条 件 : Microsoft leams を使用します。必要に応じてインストールしてください。

※Microsoft Teams のインストールは無料版でも問題ありません。

無料版 URL: https://www.microsoft.com/ja-jp/microsoft-365/microsoft-teams/free ※外部と接続可能なインターネット環境、PC 用カメラ、マイク、スピーカーが必要です。

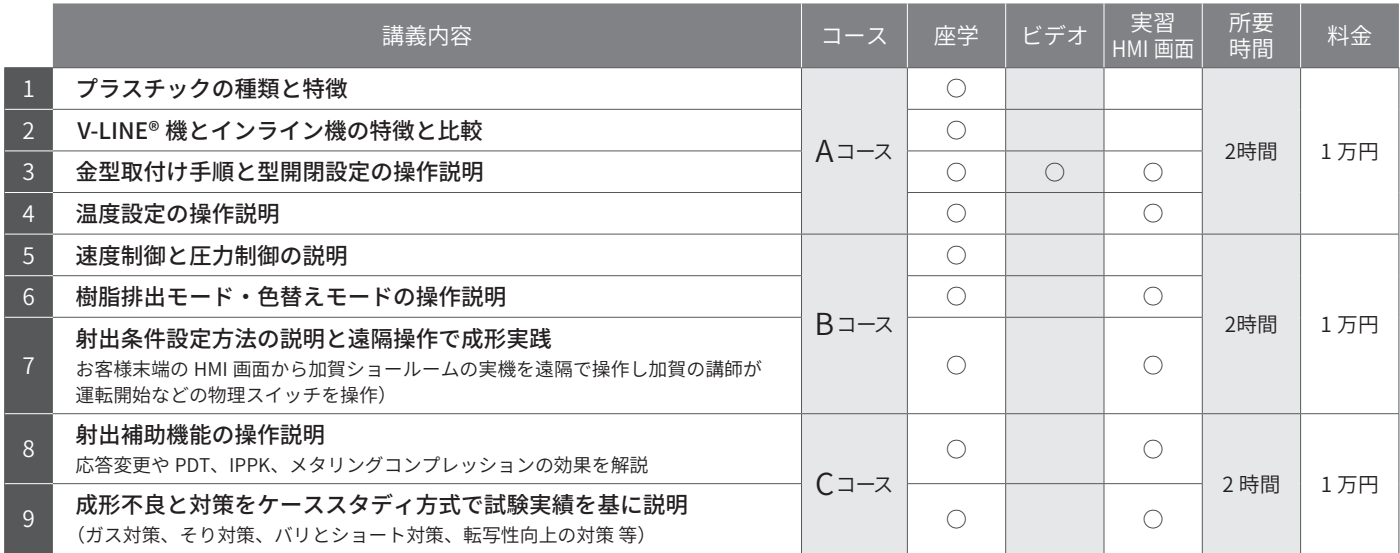

## V-LINE® リモートスクール お申し込み方法について

1) 当社 HP ヘアクヤス

当社 HP: https://www.sodick.co.jp/ から、 サポート情報 / 講習会 / 射出成形講習会 の リモートスクール をクリックします。 ※右記 URL から直接アクセスができます。https://www.sodick.co.jp/support/class\_03.html

2) カレンダーから各(A/B/C)コースの受講希望日を選択

受講コースを選択し、カレンダーの選択可 能日の中から、希望日と時間(午前/午後)を 選びます。

- 2020年2月  $\frac{1}{\frac{1}{2}}$ 灰色部は選択できません 10  $\mathbf{n}$ ÷ ×  $\frac{m}{m}$ - 19  $\frac{25}{11}$ 3 (選択例 Aコース: 7月27日 午前 BREZBISCI, TOBRISSIBUTCHIN  $\begin{tabular}{|c|c|c|c|c|c|c|c|c|} \hline & $k\%$ & $k\%$ & $k\%$ \\ \hline \end{tabular}$
- 3) 申し込みフォームに必要事項を入力・選択してください

必要事項を記入してください。

ハコーフ(右料)中に込みフォーム

※ご請求先が受講者と別の場合、受講料ご請求先欄に記入してください。

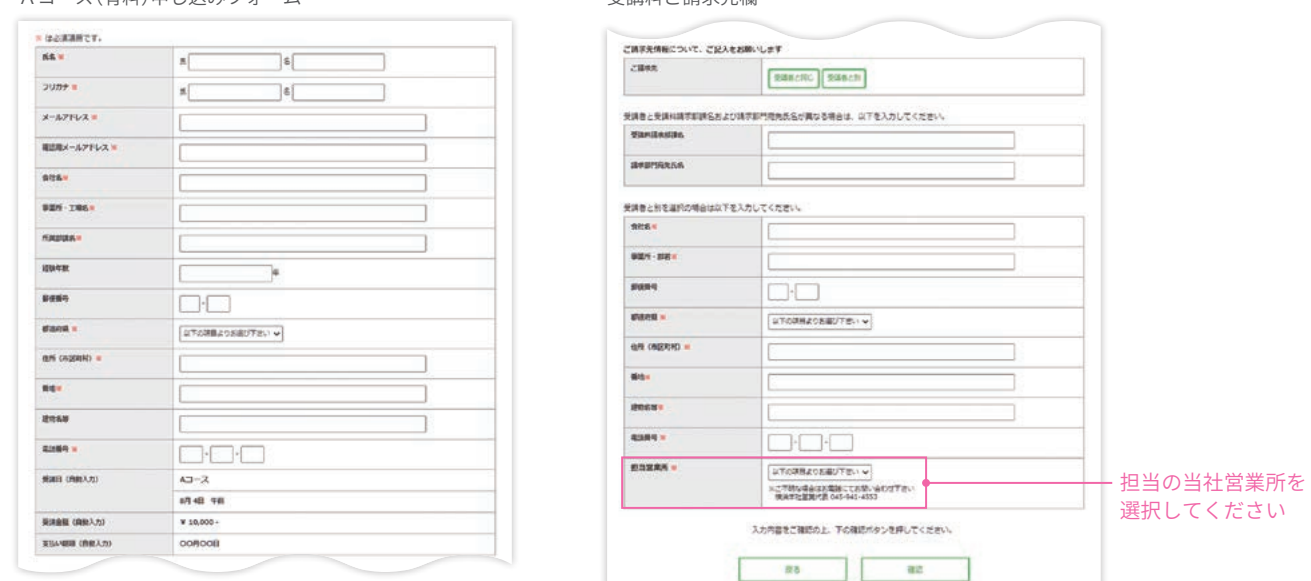

受講料ご請求先欄

## 4) 受付完了

- ●お申し込みの受付が正常に処理されると、登録されたメールアドレスへ『申し込み完了』メールが送信されます。
- ●テキスト (pdf ファイル) は受講日の3日前までに電子メールでお送りします。
- ●受講終了時に『受講終了証』を発行します。

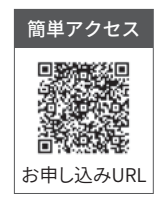